# Joining CDW Back Together

Joining CDW Tables Continued

By Margaret Gonsoulin

October 24, 2016

### Thanks!

- Richard Pham
- Mark Dean
- Andy Kelly

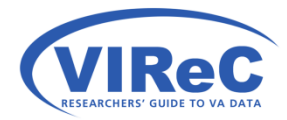

# By the end of this talk,

We hope that you will:

- Be able to identify the correct linking keys
- Be able to incorporate some of the "best practices" for working with CDW into their queries
- Understand the most common types of joins one can use in Structured Query Language (SQL)
- Apply that logic to joining tables in CDW within and across CDW Domains

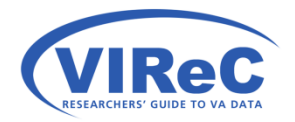

# By the end of this talk,

We hope that a new CDW user will:

### • **Be able to identify the correct linking keys**

- Be able to incorporate some of the "best practices" for working with CDW into their queries
- Understand the most common types of joins one can use in Structured Query Language (SQL)
- Apply that logic to joining tables in CDW within and across CDW Domains

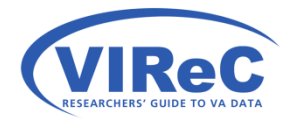

# 3 methods of identifying joining keys

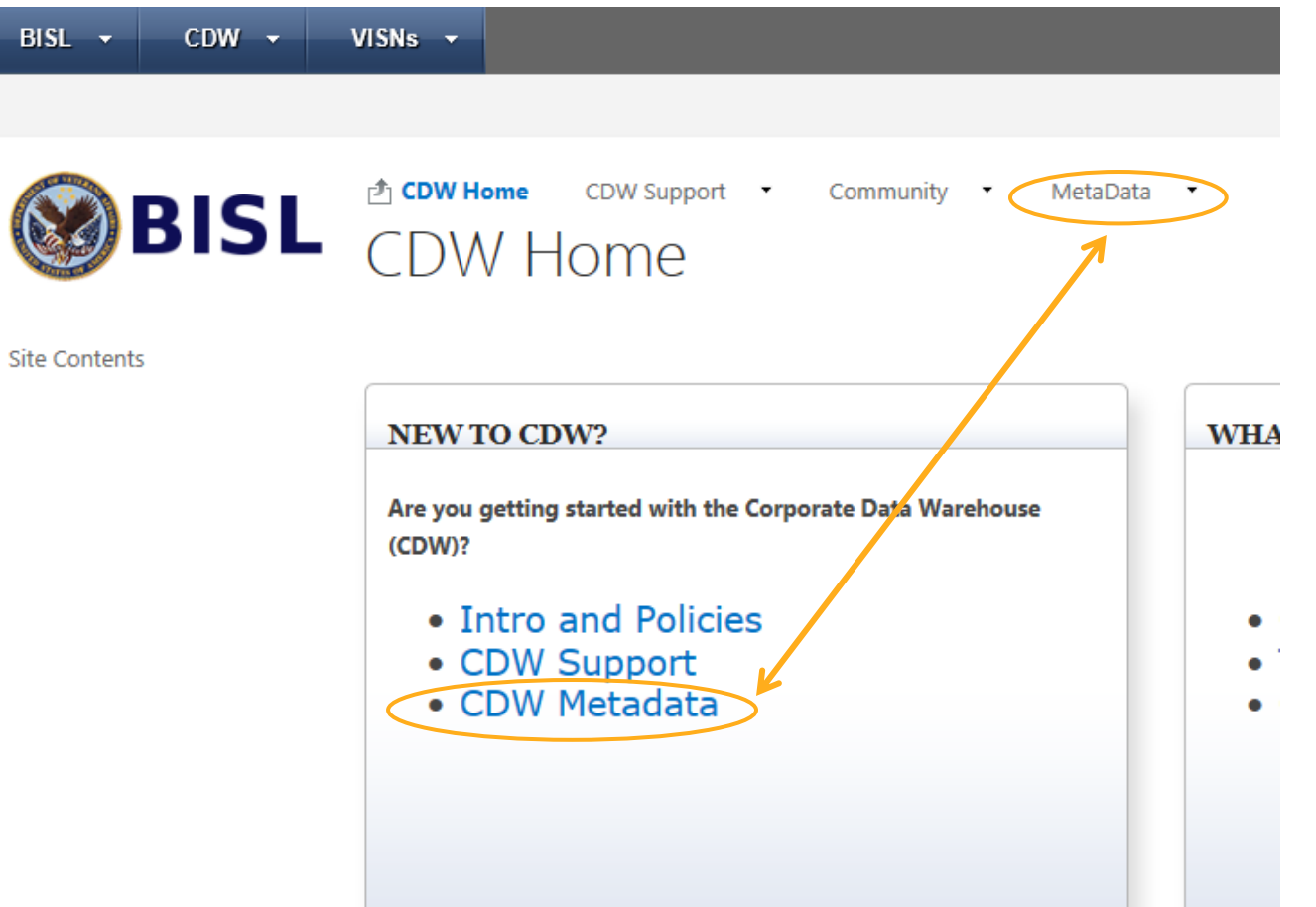

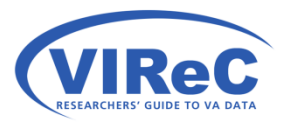

<https://vaww.cdw.va.gov/Pages/CDWHome.aspx>

### Click "execute the metadata report"

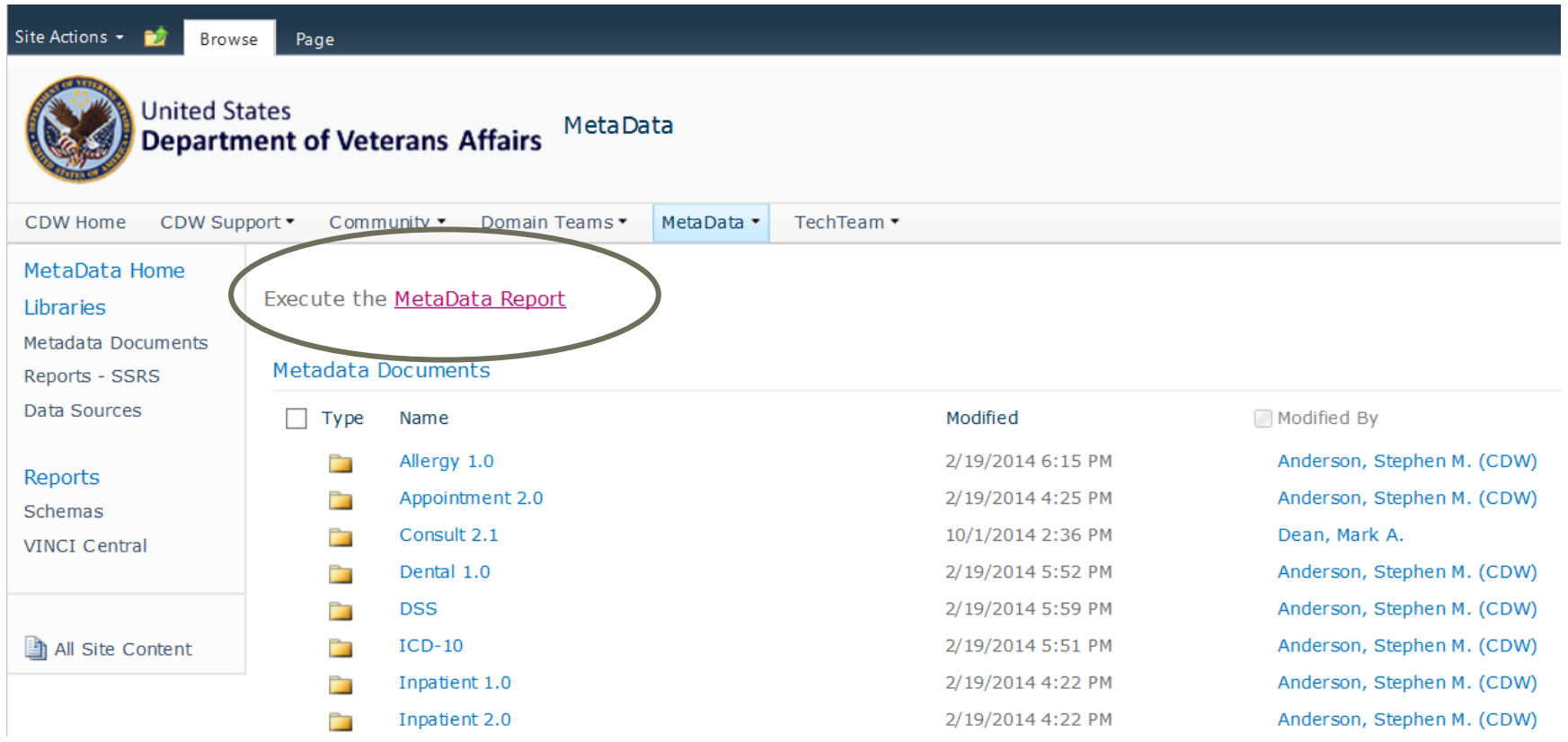

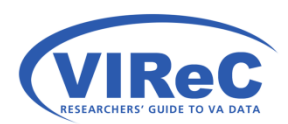

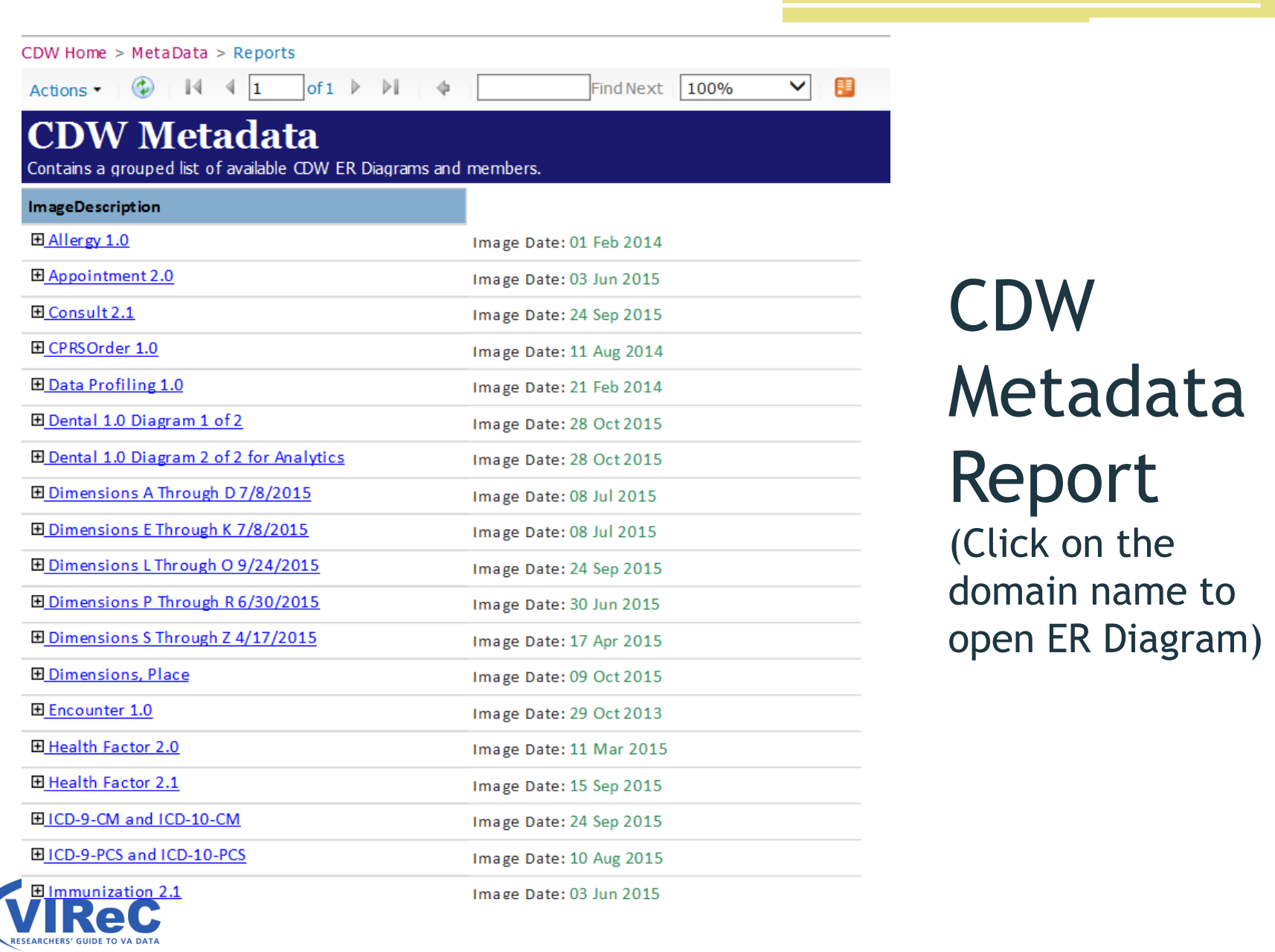

 $\overline{7}$ 

### 1. Use the Entity Relationship (ER) Diagram

(click on image to enlarge)

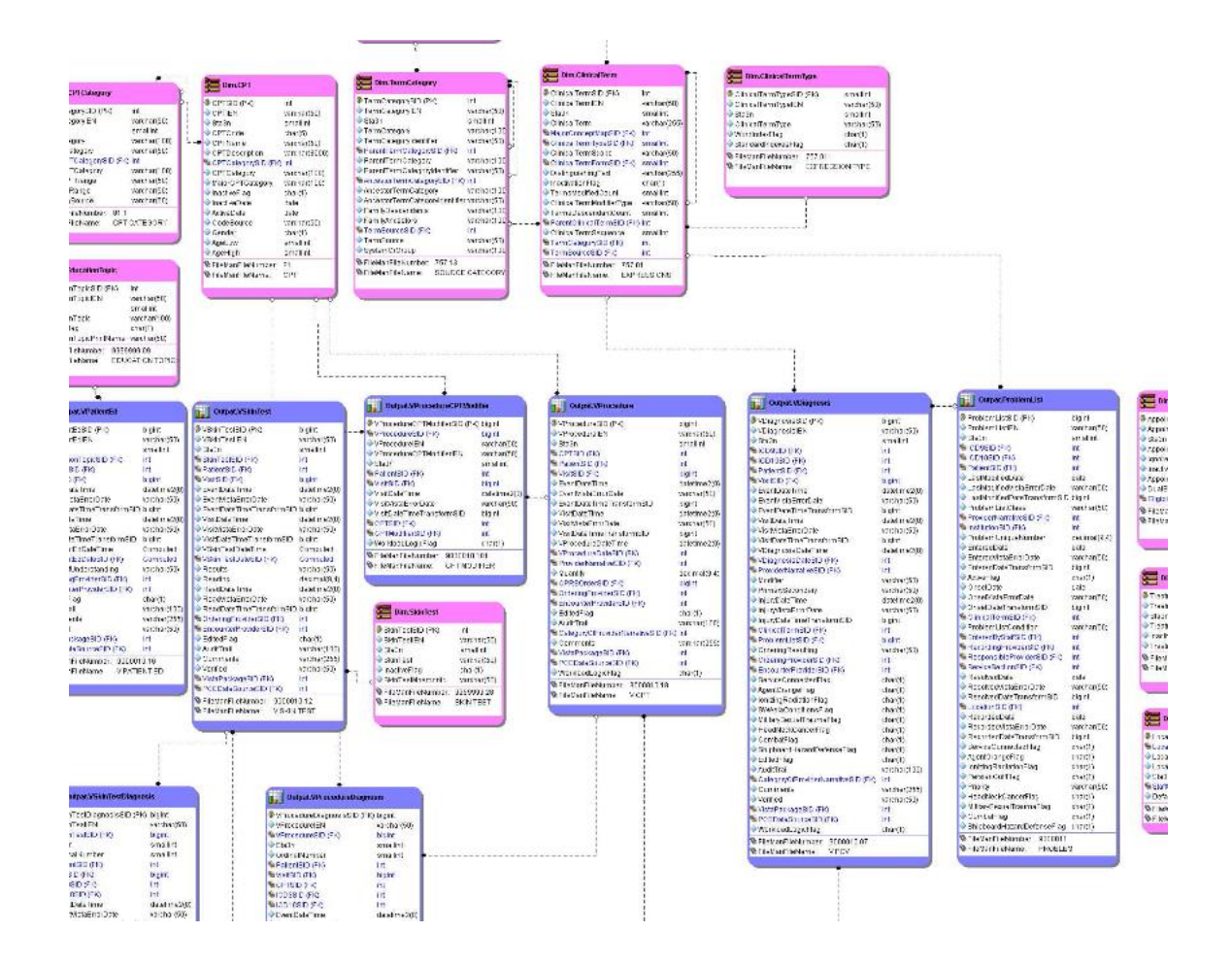

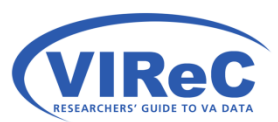

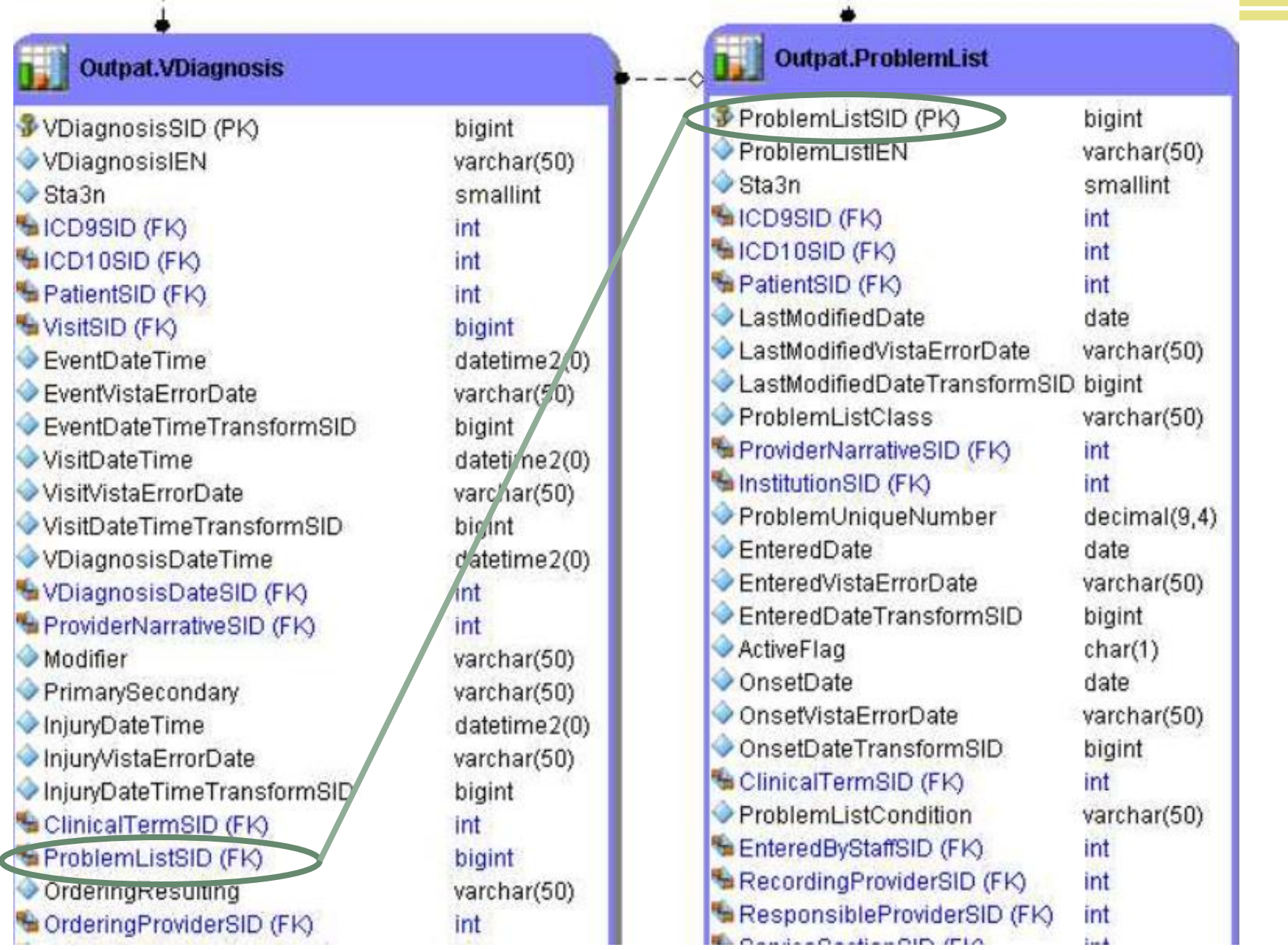

### 2.Use the CDW Metadata Report

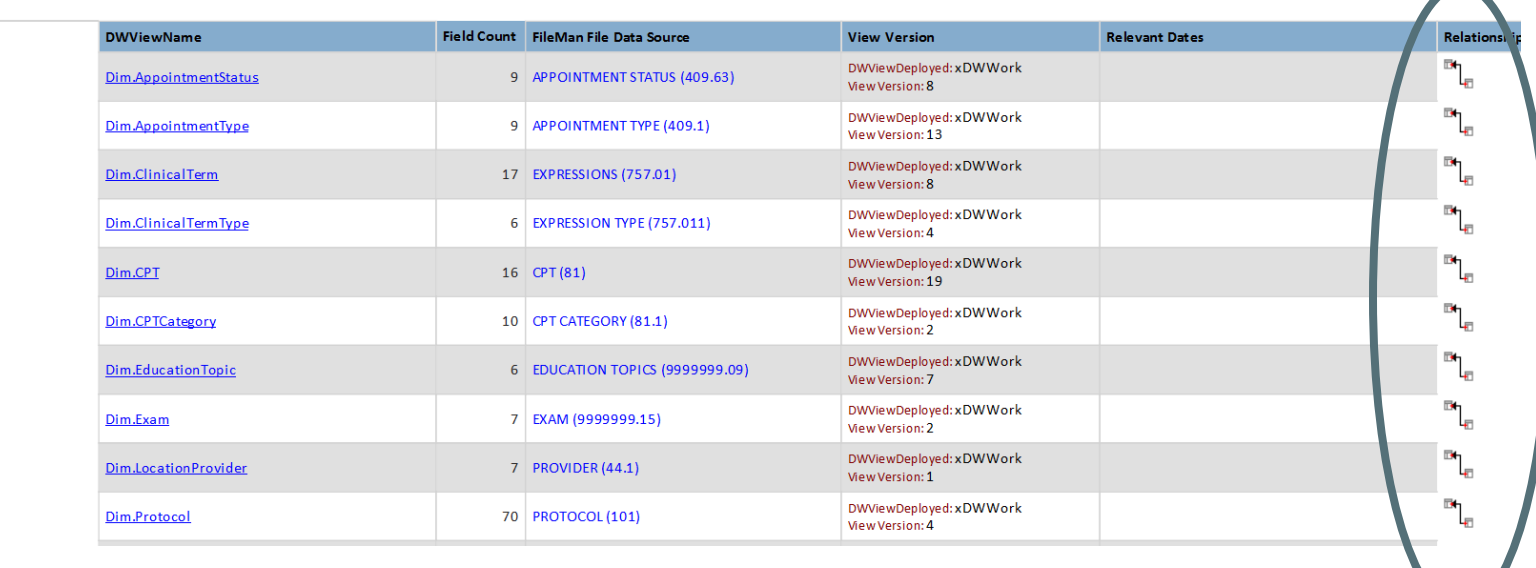

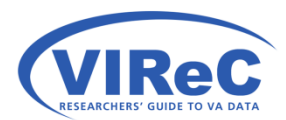

日Outpatient 2.1

### Click on the Relationships Link… (for Outpat.ProblemList)

### **CDW Foreign Keys**

Provides a listing of the foreign and primary keys for CDW views.

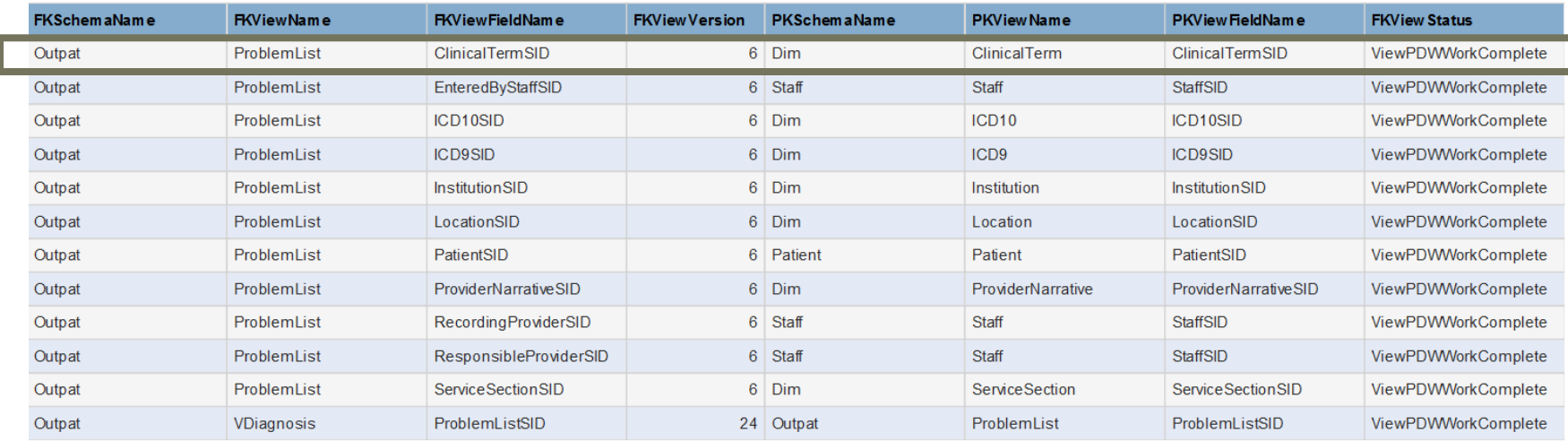

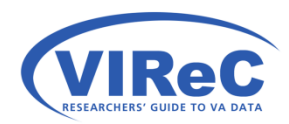

 $\blacksquare$ 

### 3. Use Meta.DWViewForeignKey

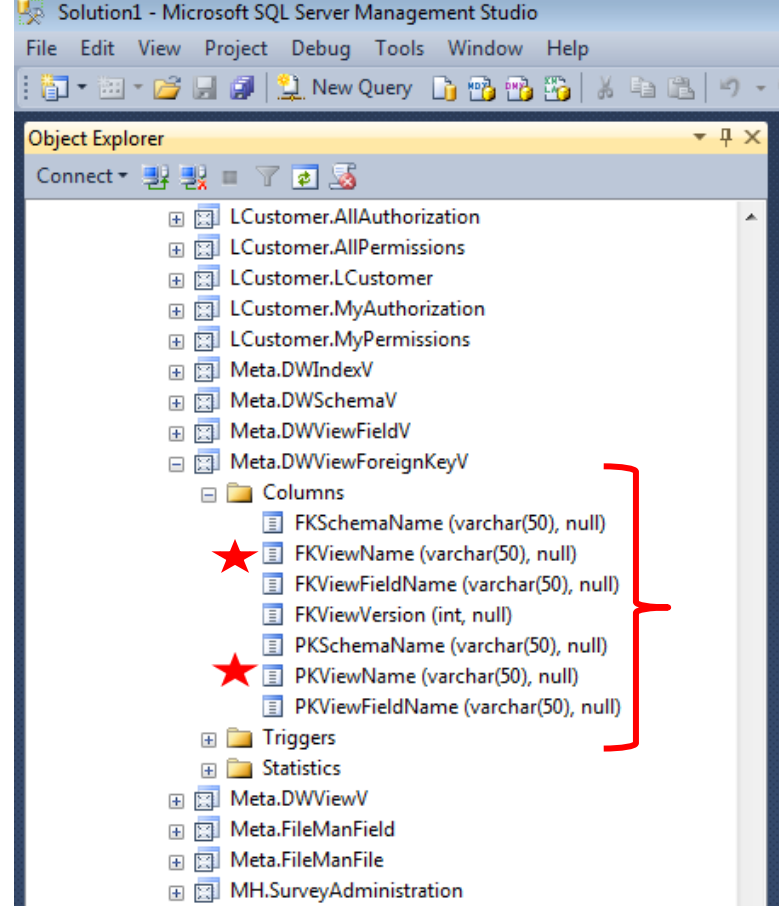

- to search for all other connect to our view of interest. • Use Meta.DWViewForeignKeyV tables/views that directly
- FKViewName will contain the view(s) containing foreign keys that connect to the view. • The column called information about the name of
- • The PKViewName will contain connect to the view. information the names of views that contain primary keys that

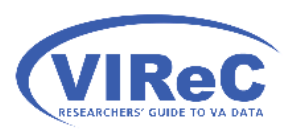

### Query the Metadata View

- Outpat.ProblemList view. • So, we will write a query that looks for connections to the
- We will select all of the columns in this "meta" view with SELECT \*
- And, we will use a WHERE to search for information about the view (a.k.a., FKViewName or PKViewName)

 SELECT \* FROM Database.Schema.Table WHERE column1 LIKE '------' OR column2 LIKE '-----' ;

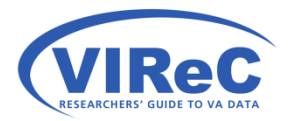

### Run Query to look at Linking Keys

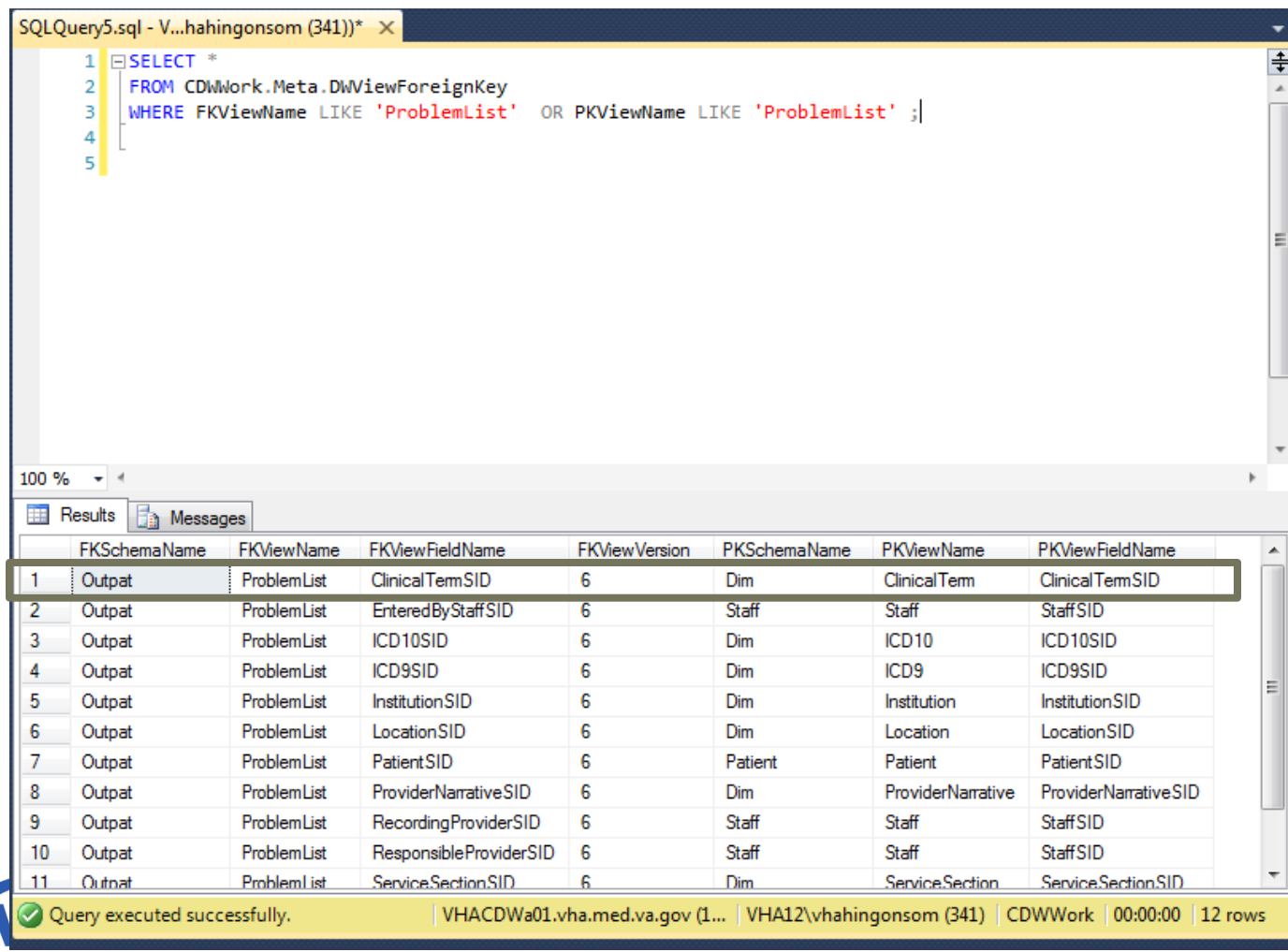

**RESEARCHERS' GUIDE TO VA DATA** 

# By the end of this talk,

We hope that a new CDW user will:

- Be able to identify the correct linking keys
- **Be able to incorporate some of the "best practices" for working with CDW into their queries**
- Understand the most common types of joins one can use in Structured Query Language (SQL)
- Apply that logic to joining tables in CDW within and across CDW Domains

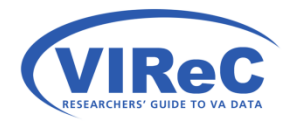

### "Best Practices" Reminders…

- want limit the size of your requests for information. • When working with large fact tables in CDW, you will
	- SELECT TOP… choose a number
	- WHERE… ask for a specific condition to be met
	- where your column of interest has a null value ▫ IS NOT NULL… allows you to eliminate any rows
- Join the dimension tables to the fact tables when possible… put the fact table into the FROM statement and the dimension table into the JOIN statement

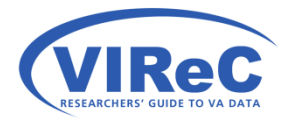

## Use an Alias (Shortened Table Name)

- You may provide a shortened name to substitute for the table by assigning an "alias" using the AS function in SQL
	- Outpat.ProblemList AS A
	- Dim.ICD9 AS B
- Use that alias the columns and joining keys instead ▫ A.ICD9SID , B.ICD9SID
	- A.OnsetDate , B.ICD9Code

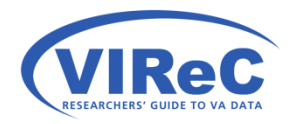

# USE

- Another useful shortcut is the USE command.
- It allows the user to choose their database at the beginning of the query, so there is not need to repeat it throughout the query.

USE Database GO

SELECT column1, column2, column3

FROM <del>Database</del>.Schema.View1

INNER JOIN Database.Schema.View2

ON LinkingKey1 = LinkingKey2**;** 

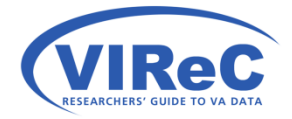

### Read about execution plans…

#### **16 OCTOBER 2012**

### **SQL Server Execution Plans, Second Edition, by Grant Fritchey**

Every Database Administrator, developer, report writer, and anyone else who writes T-SQL to access SQL Server data, must understand how to read and interpret execution plans. My book leads you right from the basics of capturing plans, through how to interrupt them in their various forms, graphical or XML, and then how to use the information you find there to diagnose the most common causes of poor query performance, and so optimize your SQL queries, and improve your indexing strategy.

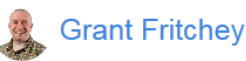

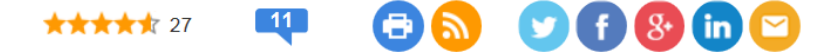

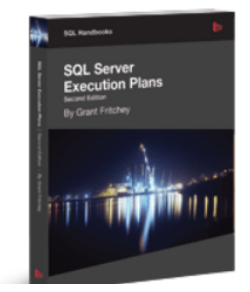

Free eBook download (PDF): Download here. Buy the printed book: \$29.99

Every day, out in the various online forums devoted to SQL Server, and on Twitter, the same types of questions come up repeatedly: Why is this query running slowly? Why is SQL Server ignoring my index? Why does this query run quickly sometimes and slowly at others? My response is the same in each case: have you looked at the execution plan?

 [execution-plans-second-edition-by-grant-fritchey/](https://www.simple-talk.com/books/sql-books/sql-server-execution-plans-second-edition-by-grant-fritchey/) [https://www.simple-talk.com/books/sql-books/sql-server-](https://www.simple-talk.com/books/sql-books/sql-server-execution-plans-second-edition-by-grant-fritchey/)

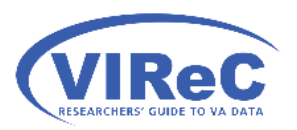

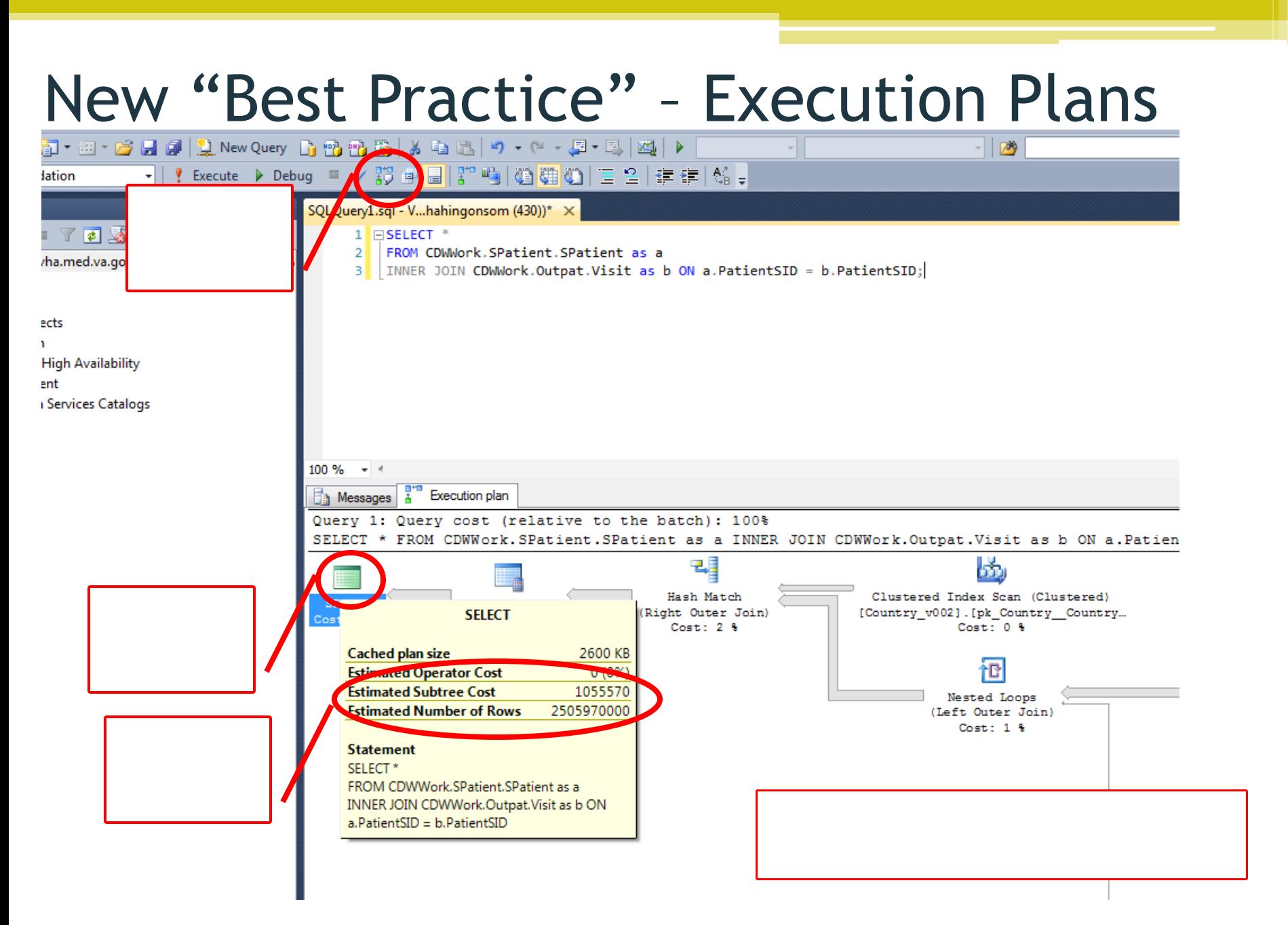

# By the end of this talk,

We hope that a new CDW user will:

- Be able to identify the correct linking keys
- Be able to incorporate some of the "best practices" for working with CDW into their queries
- **Understand the most common types of joins one can use in Structured Query Language (SQL)**
- Apply that logic to joining tables in CDW within and across CDW Domains

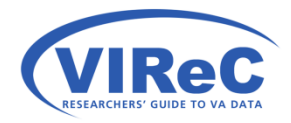

### An Inner Join

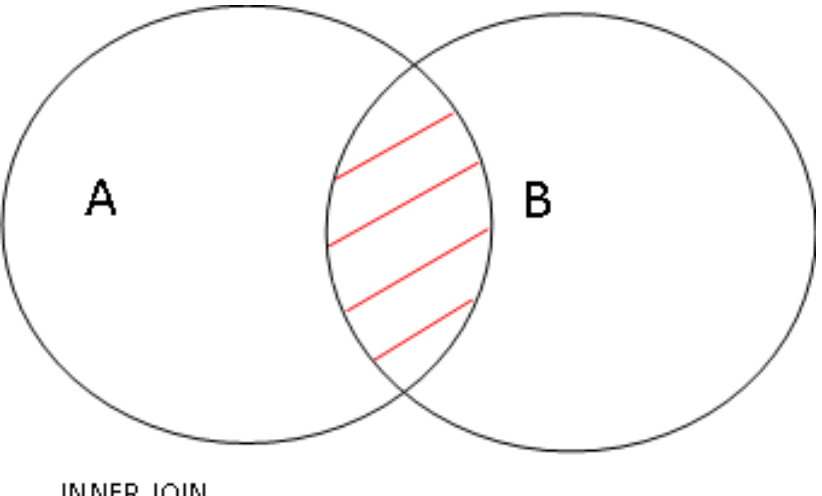

**INNER JOIN** 

SELECT column1, column2

FROM Table 1 AS A

INNER JOIN Table 2 AS B

ON A.Key = B.Key

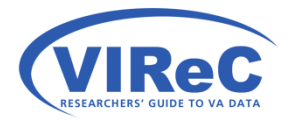

### Left Join

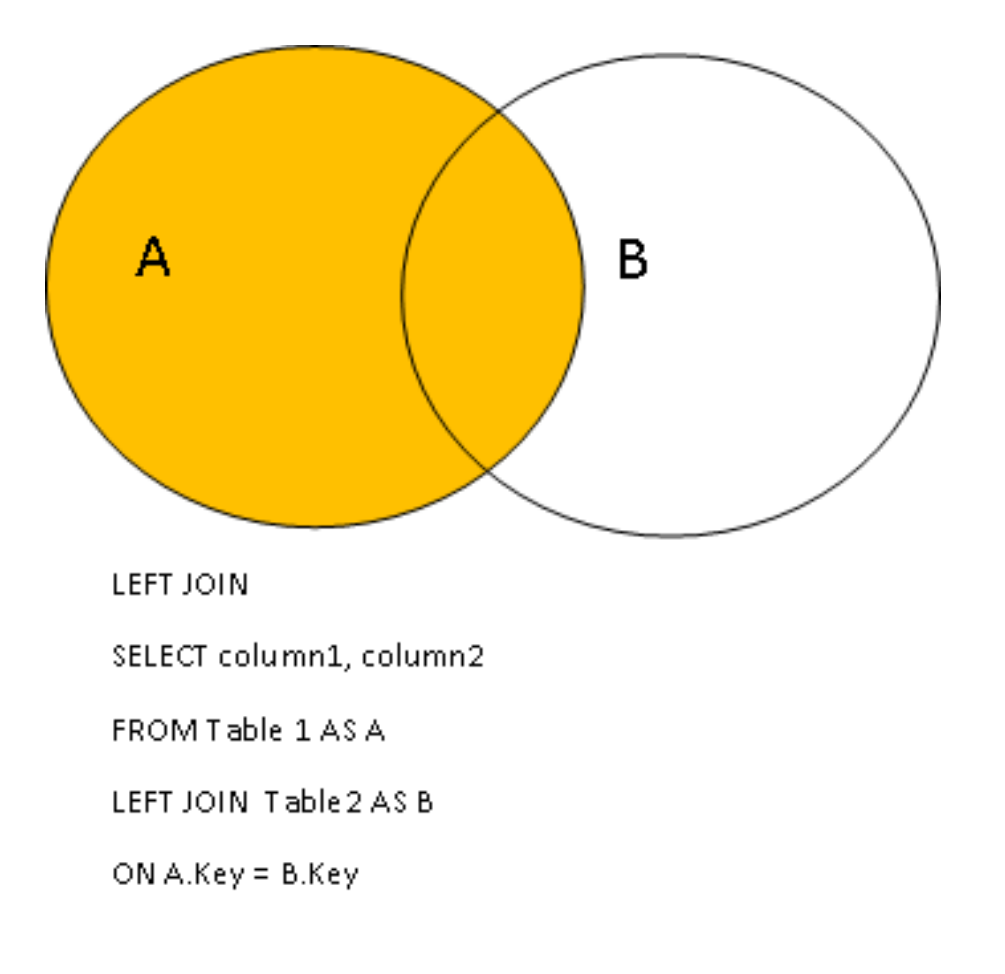

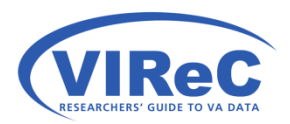

## Right Join

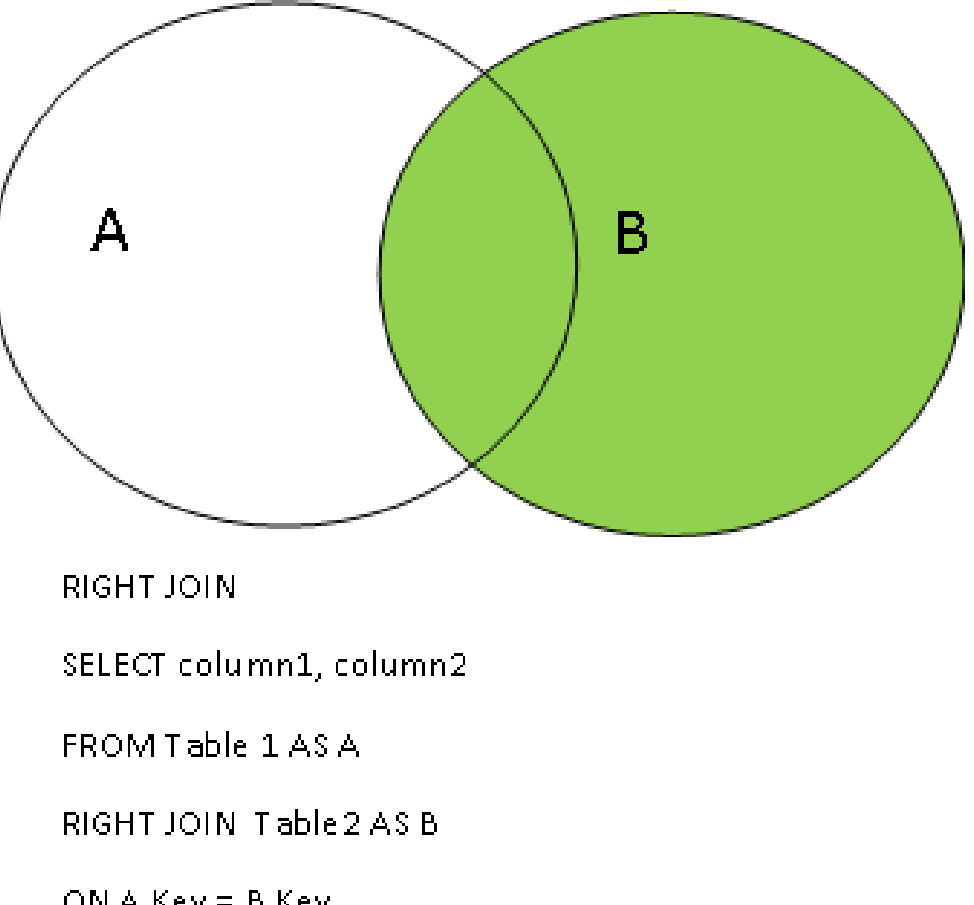

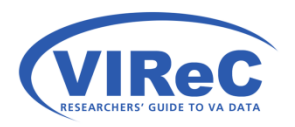

### Full Outer Join

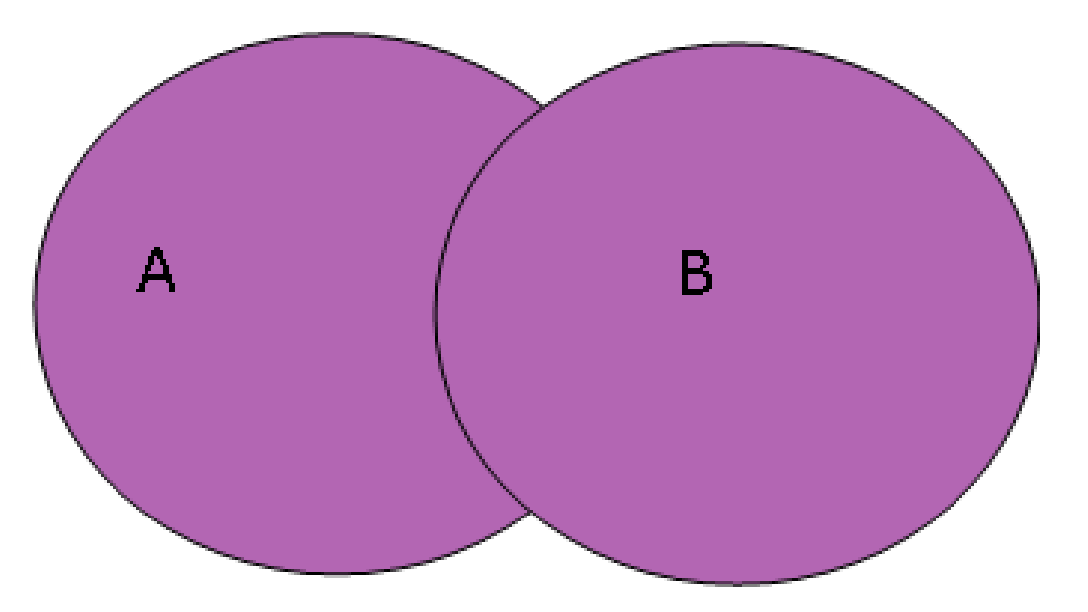

FULL OUTER JOIN

SELECT column1, column2

FROM Table 1 AS A

FULL OUTER JOIN Table 2 AS B

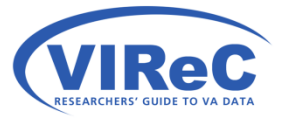

ON A.Key =  $B$ .Key

# By the end of this talk,

We hope that a new CDW user will:

- Be able to identify the correct linking keys
- Be able to incorporate some of the "best practices" for working with CDW into their queries
- Understand the most common types of joins one can use in Structured Query Language (SQL)

### **within and across CDW Domains** • **Apply that logic to joining tables in CDW**

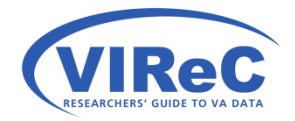

## Practice Problem 1…

- by using: • Let's examine the problems that patients report
	- Outpat.ProblemList
	- Dim.ClinicalTerm

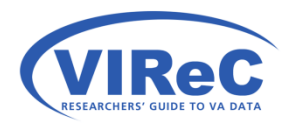

<https://vaww.dwh.cdw.portal.va.gov/metadata/default.aspx> <http://www.hsrd.research.va.gov/cyberseminars/catalog-archive-virec.cfm>

### Documentation for Outpatient Domain

### **<http://vaww.virec.research.va.gov/CDW/Documentation.htm>**

### **Data Documentation**

Expand each type of documentation below to view these resources.

#### **H** Getting Started with Using CDW

#### $\Box$  NEW! Eactbooks

This product provides descriptions of tables, columns, and values in select CDW Domains induding domain-specific SQL "starter language" and sample SQL code.

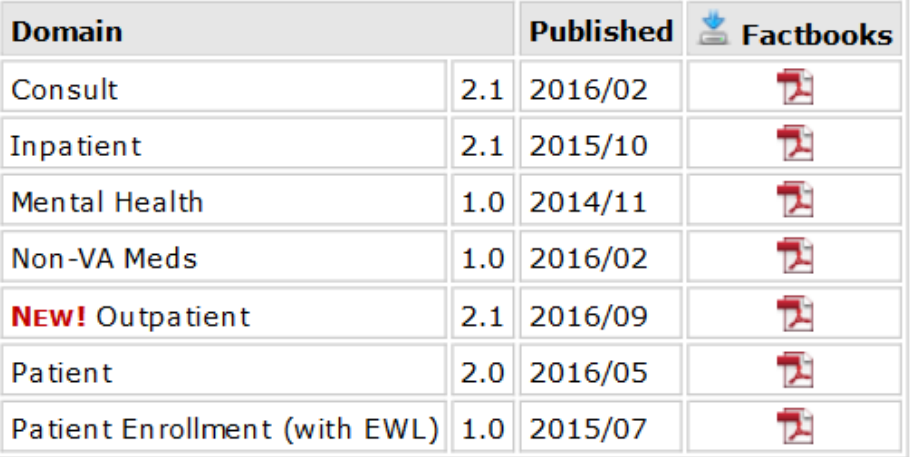

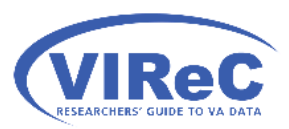

### What's in Outpat.ProblemList?

□ 图 Outpat.ProblemList □ Columns ProblemListSID (bigint, not null) ProblemListIEN (varchar(50), not null) Sta3n (smallint, not null)  $\boxed{\equiv}$  ICD9SID (int, null)  $\Box$  ICD10SID (int. null) PatientSID (int. null) LastModifiedDate (date, null) E LastModifiedVistaErrorDate (varchar(50), null) E LastModifiedDateTransformSID (bigint, null) ProblemListClass (varchar(50), null) ProviderNarrativeSID (int. null) InstitutionSID (int. null) ProblemUniqueNumber (decimal(9,4), null) E EnteredDate (date, null) EnteredVistaErrorDate (varchar(50), null) EnteredDateTransformSID (bigint, null) ActiveFlag (char(1), null) 目 OnsetDate (date, null) □ OnsetVistaErrorDate (varchar(50), null) OnsetDateTransformSID (bigint, null) ClinicalTermSID (int. null) ProblemListCondition (varchar(50), null) EnteredByStaffSID (int, null) RecordingProviderSID (int, null) ResponsibleProviderSID (int, null) ServiceSectionSID (int, null) ResolvedDate (date, null) ResolvedVistaErrorDate (varchar(50), null) ResolvedDateTransformSID (bigint, null) LocationSID (int. null) RecordedDate (date, null) RecordedVistaErrorDate (varchar(50), null) RecordedDateTransformSID (bigint, null) ServiceConnectedFlag (char(1), null) AgentOrangeFlag (char(1), null) Ionizing Radiation Flag (char(1), null) PersianGulfFlag (char(1), null) Priority (varchar(50), null) Light distribution and the contribution of the contribution

**ESEARCHERS' GUIDE TO VA DATA** 

- reported by a patient including: • It contains information about the problems being experienced or
	- $\checkmark$  Whether or not it is an active problem in the column ActiveFlag
	- $\checkmark$  The date of onset of the problem in the column OnsetDate
	- $\checkmark$  Date the problem was recorded in the column RecordedDate
	- where you will find in the column  $\checkmark$  A linking key to a Dim.ClinicalTerm, ClinicalTermSID

# What's in Dim.ClinicalTerm

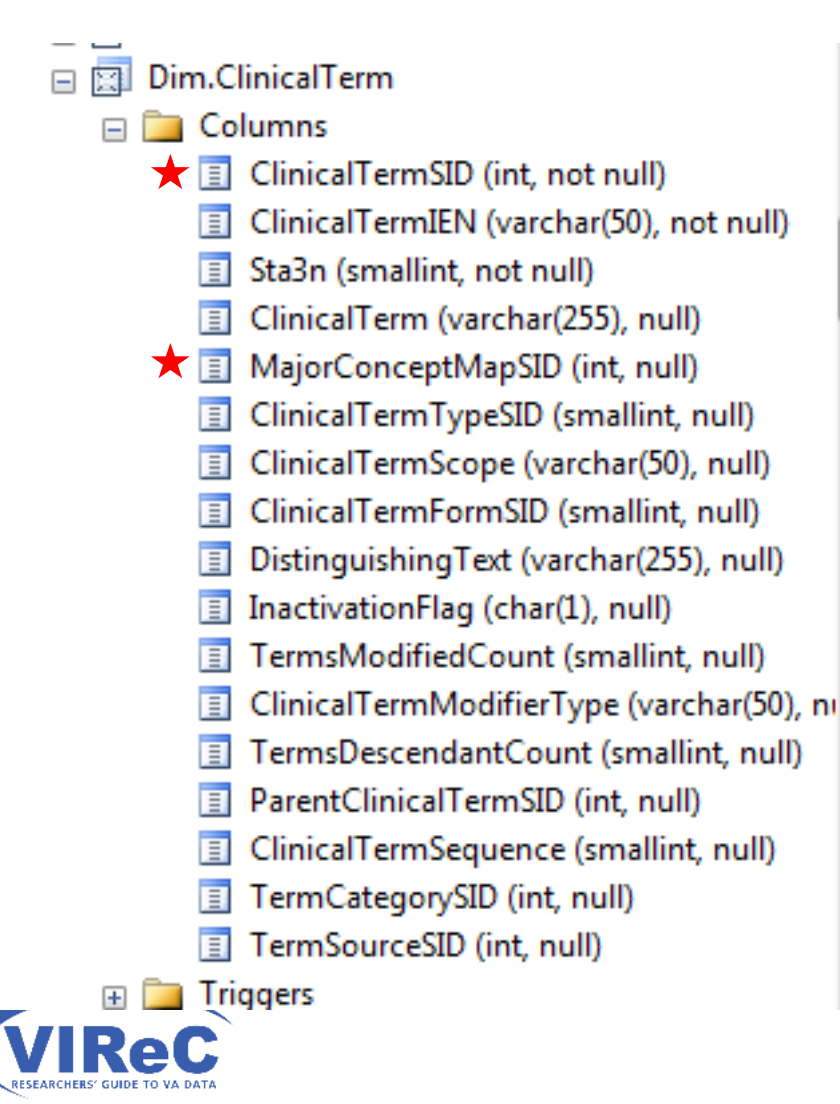

 an outpatient visit. • It contains ~1.3 million clinical terms that are made available to end users to search when entering information about a problem or diagnosis during

30

- patient that is stored in the  $\checkmark$  I'm here to collect the problem reported by the column called Clinical Term
- $\checkmark$  I will use the primary key ClinicalTermSID to link to Outpat.ProblemList

### An Inner Join

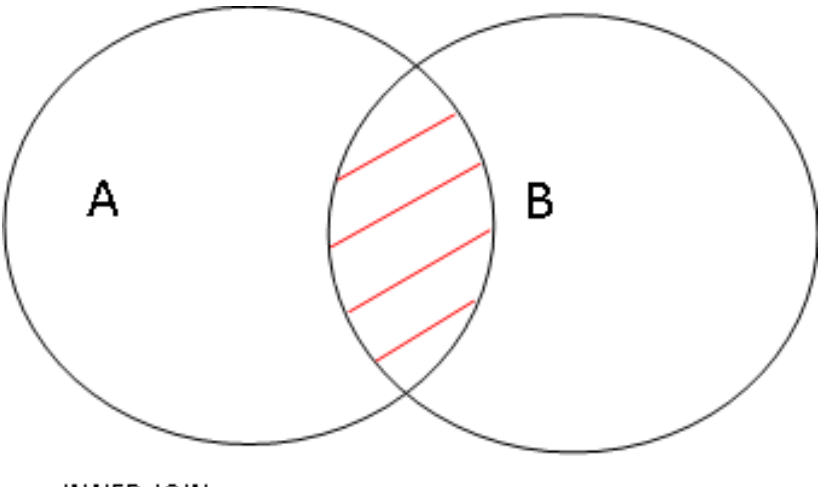

INNER JOIN

SELECT column1, column2

FROM Table 1 AS A

INNER JOIN Table 2 AS B

ON A.Key = B.Key

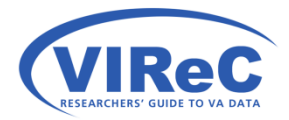

## Inner Join –

problems reported by patients on 1/4/2016 at our station

 $22$ 

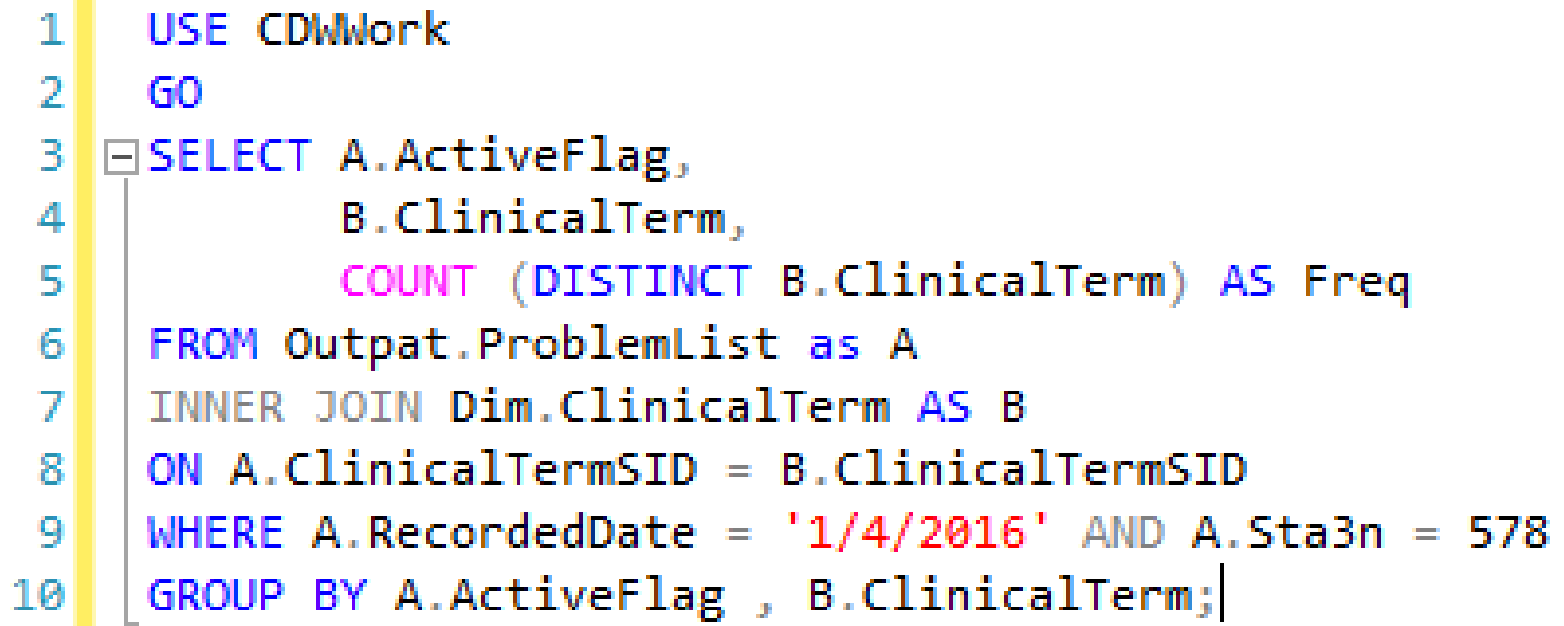

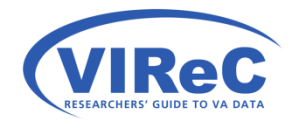

### Check your execution plan first

#### 第中日第100000 ○ 三二年年 《。 SQLQuery1.sql - V...ahingonsom (1043))\* X USE CDWWork  $1<sup>1</sup>$  $\overline{2}$ GO 3 **□SELECT A.ActiveFlag.** B.ClinicalTerm. 4 5 COUNT (DISTINCT B.ClinicalTerm) AS Freq FROM Outpat. ProblemList AS A  $6$  $\overline{7}$ INNER JOIN Dim.ClinicalTerm AS B ON A.ClinicalTermSID = B.ClinicalTermSID  $\lvert 8 \rvert$ WHERE A.RecordedDate = '1/4/2016' AND A.Sta3n = 578 GROUP BY A.ActiveFlag, B.ClinicalTerm ;  $\mathbf{Q}$  $100\% - - 4$ **Messages** Execution plan Query 1: Query cost (relative to the batch): 100% SELECT A.ActiveFlag, B.ClinicalTerm, COUNT (DISTINCT B.ClinicalTerm) AS Freq FROM Outpat.ProblemList AS A INNER JOIN Dim.Clinical Missing Index (Impact 91.4238): CREATE NONCLUSTERED INDEX [<Name of Missing Index, sysname,>] ON [Outpat].[ProblemList v043] ([St B 卪 AI 655  $=$  Nested Loops  $\stackrel{\leftarrow}{\sim}$ Stream Aggregate = Sort Clustered Index Seek (Clustered) SELECT Compute Scalar (Aggregate) [ProblemList v043]. [cdx ProblemList... (Distinct Sort) (Inner Join) **SELECT** Cost: 0 % Cost: 0 % Cost: 8 % Cost: 84 % **48 KB** Cached plan size -<br>- Contra de Compagniero de la Compagniera **Service State Estimated Subtree Cost** 19.3886 Clustered Index Seek (Clustered) [ClinicalTerm v023]. [pk ClinicalTer... **Estimated Number of Rows** 663.429  $Cost: 8.8$ **Statement** SELECT A.ActiveFlag, **B.ClinicalTerm. COUNT (DISTINCT B.ClinicalTerm) AS** Freq FROM Outpat.ProblemList AS A IN INTELLECTION OF STUDENT ACCORD

 $33\vert$ 

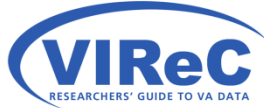

### What problems were reported yesterday at my station?

34

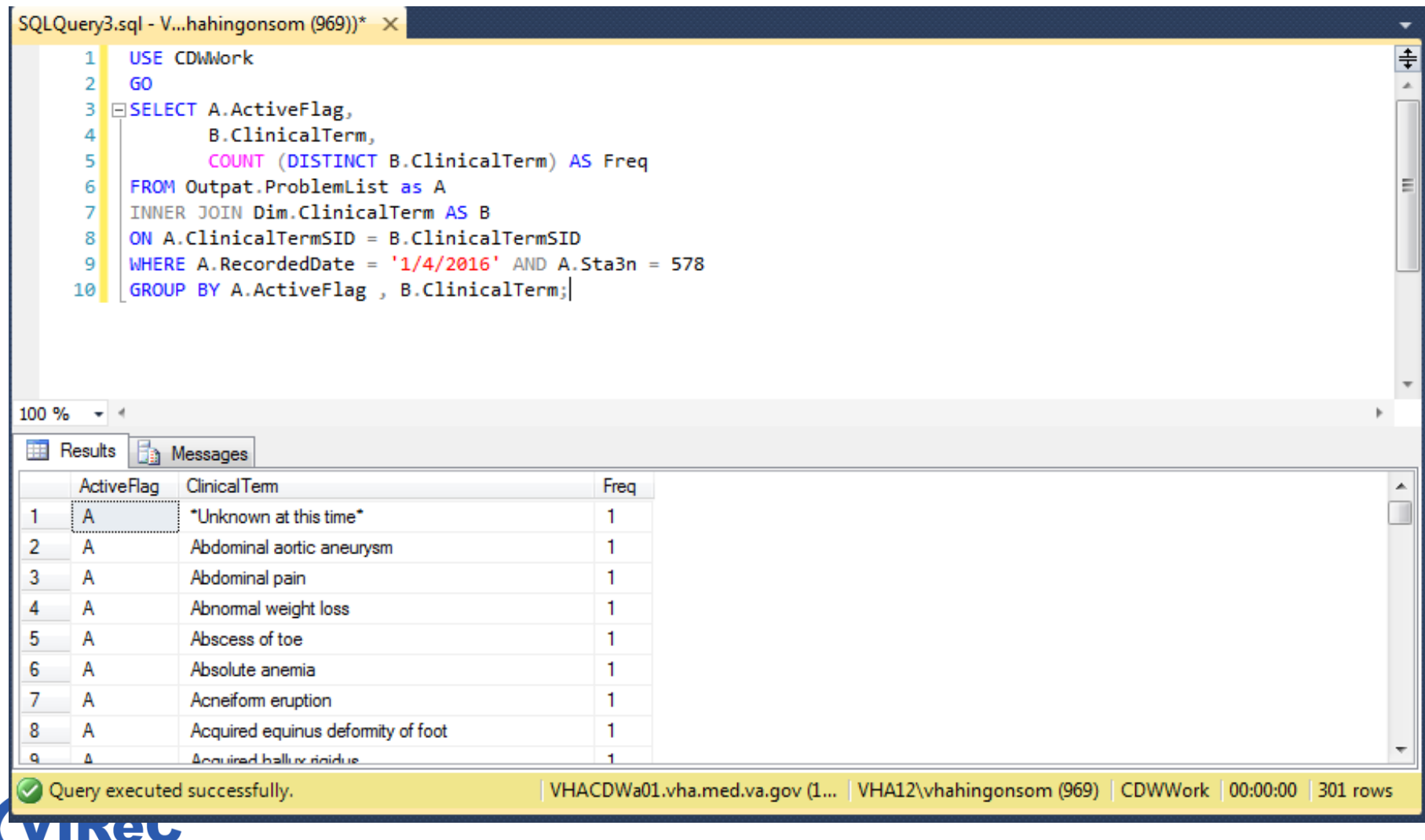

RESEARCHERS' GUIDE TO VA DATA

## Practice Problem 2…

- Let's examine the diagnoses made by physicians by using:
	- Outpat.Vdiagnosis
	- Dim.ICD10

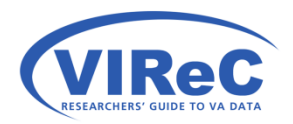

<https://vaww.dwh.cdw.portal.va.gov/metadata/default.aspx> <http://www.hsrd.research.va.gov/cyberseminars/catalog-archive-virec.cfm>

### What's in Outpat.VDiagnosis

□ **图 Outpat.VDiagnosis**  $\Box$  Columns VDiagnosisSID (bigint, not null) VDiagnosisIEN (varchar(50), not null) Sta3n (smallint, not null)  $\boxed{\equiv}$  ICD9SID (int, null) ICD10SID (int, null) PatientSID (int, null) VisitSID (bigint, null) El EventDateTime (datetime2(0), null) EventVistaErrorDate (varchar(50), null) EventDateTimeTransformSID (bigint, null) VisitDateTime (datetime2(0), null) VisitVistaErrorDate (varchar(50), null) 耳 VisitDateTimeTransformSID (bigint, null) VDiagnosisDateTime (datetime2(0), null) 目 VDiagnosisDateSID (int, null) 耳 ProviderNarrativeSID (int, null) Modifier (varchar(50), null) PrimarySecondary (varchar(50), null) InjuryDateTime (datetime2(0), null) InjuryVistaErrorDate (varchar(50), null) InjuryDateTimeTransformSID (bigint, null) 耳 ClinicalTermSID (int, null) 耳 ProblemListSID (bigint, null) OrderingResulting (varchar(50), null) OrderingProviderSID (int, null) EncounterProviderSID (int, null)  $\blacksquare$ ServiceConnectedFlag (char(1), null) AgentOrangeFlag (char(1), null) IonizingRadiationFlag (char(1), null) SWAsiaConditionsFlag (char(1), null) MilitarySexualTraumaFlag (char(1), null) -- HeadNeckCancerFlag (char(1) null)

 what diagnosis to use to represent the patient care given at the visit. • It contains the provider's definition of

Ξ

- $\checkmark$  Date and time of the visit in the column VisitDateTime
- $\checkmark$  Whether this diagnosis is considered the primary problem treated in the
- visit in the column PrimarySecondary A link to the ICD codes in the column  $\checkmark$  A link to the ICD ICD10SID

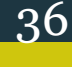

### What's in Dim.ICD10?

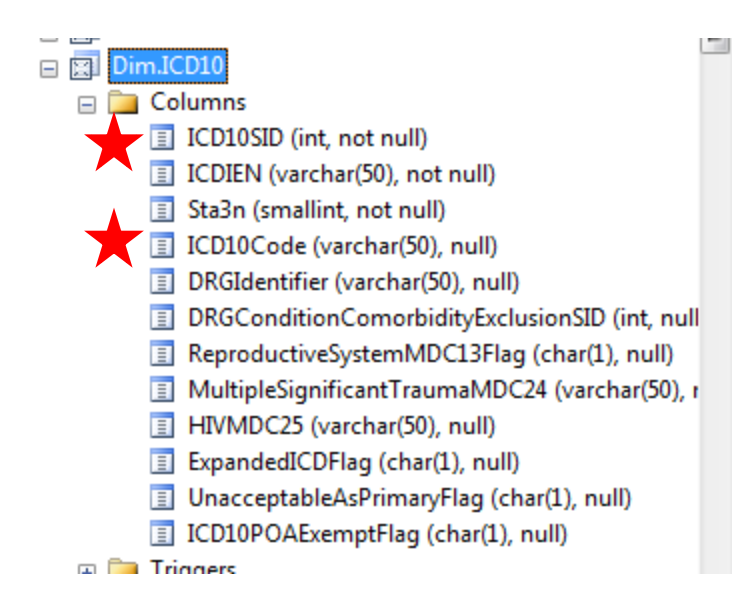

- It contains a list of ICD10 codes and a series of information about the nature of those codes:
	- stored in the column ICD10Code ▫ We are here to collect the code
	- We will also use the primary key called ICD10SID to link back to Outpat.VDiagnosis

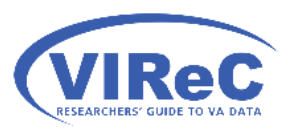

### Left Join, we keep all diagnosis records

38

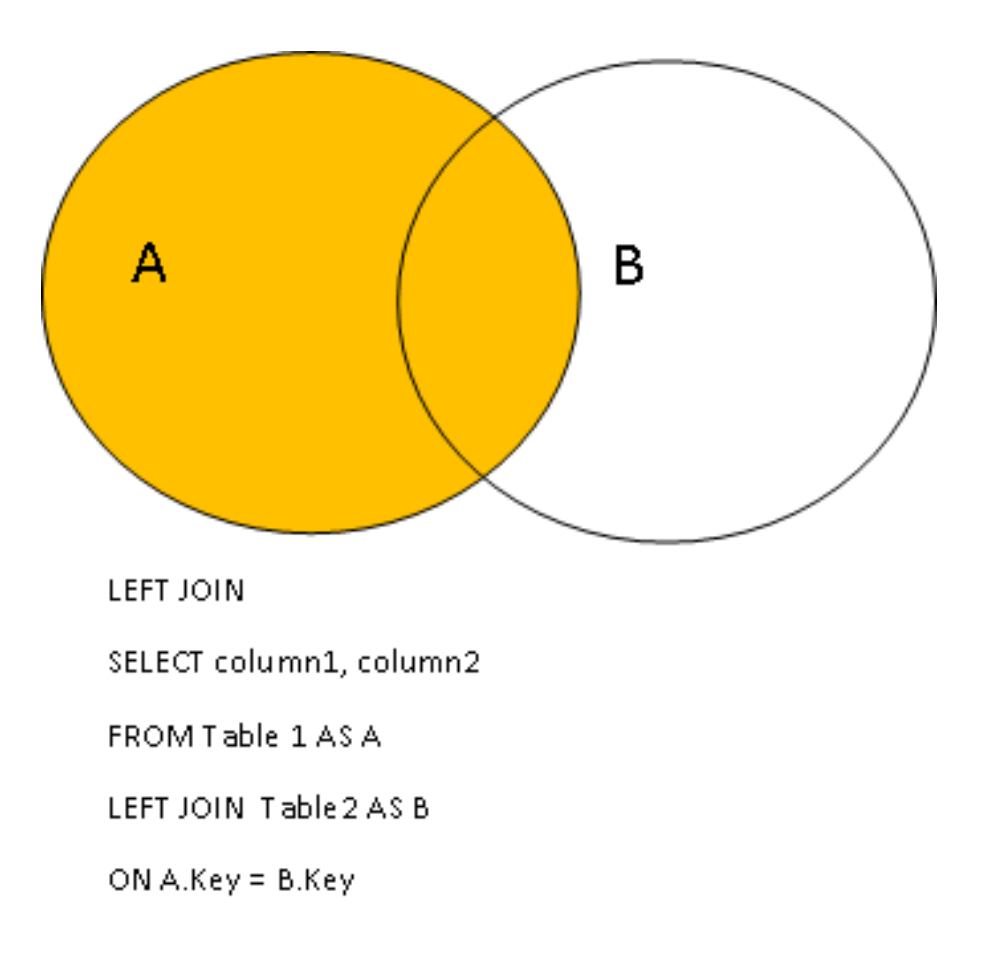

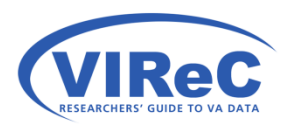

### The top 10 dx so far this month at my station

 $20$ 

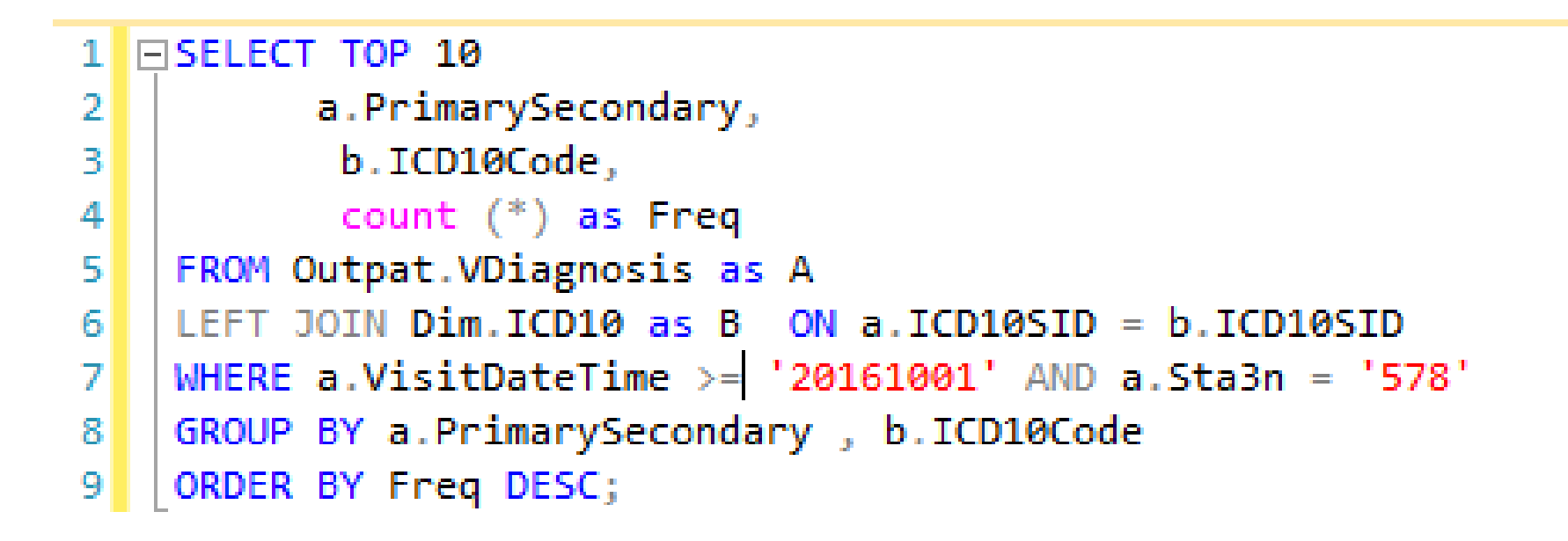

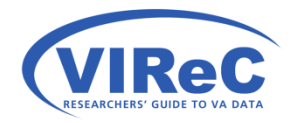

### Check your execution plan first

#### $100 \%$   $\rightarrow$   $\approx$

 $\frac{B}{A}$ <sup>1</sup> Execution plan **The Messages** 

Query 1: Query cost (relative to the batch): 100%

SELECT A.PrimarySecondary, B.ICD10Code FROM Outpat.VDiagnosis AS A LEFT JOIN Dim.ICD10 AS B ON A.ICD10SID = B.ICD10SID WH!

 $\Delta$ 0

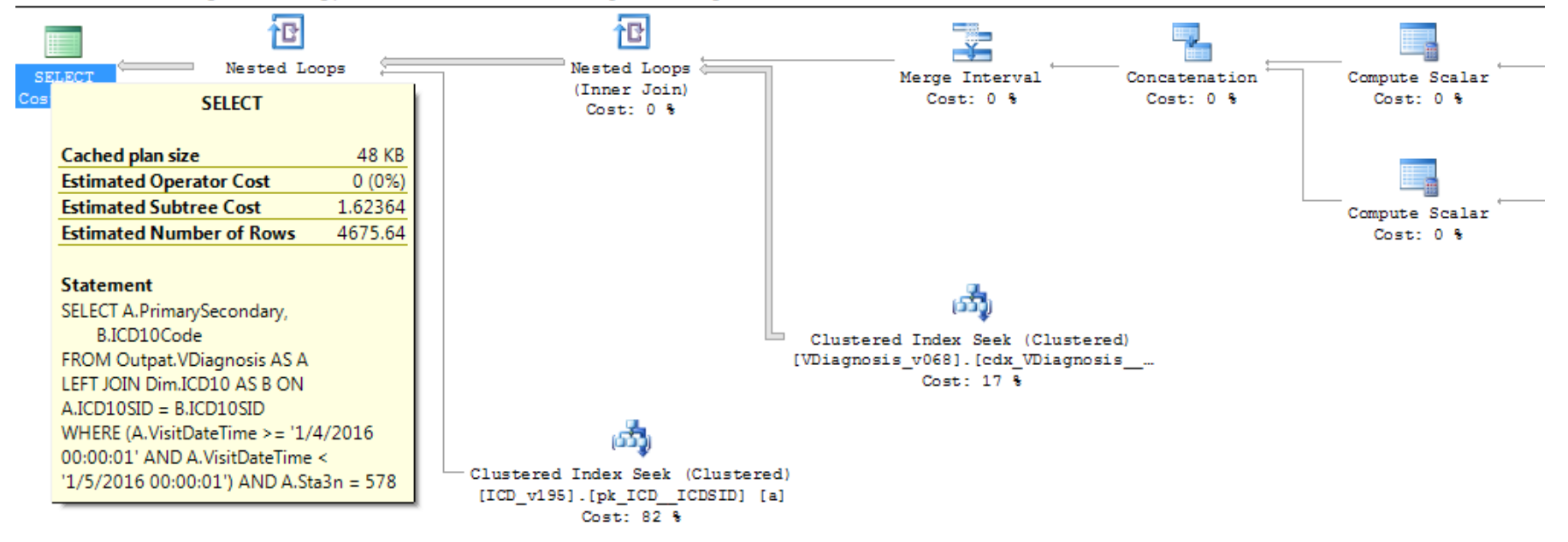

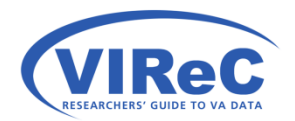

```
1 EISELECT TOP 10
           a.PrimarySecondary,
2
3
            b.ICD10Code,
            count (*) as Freq4
\mathbf{5}FROM Outpat. VDiagnosis as A
    LEFT JOIN Dim. ICD10 as B ON a. ICD10SID = b. ICD10SID
6<sup>1</sup>WHERE a.VisitDateTime >= '20161001' AND a.Sta3n = '578'7<sup>1</sup>GROUP BY a PrimarySecondary , b.ICD10Code
8<sup>1</sup>ORDER BY Freq DESC;
9
```
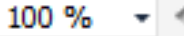

×

44

SQLQuery1.sql - V...AHINGonsoM (919))\* X

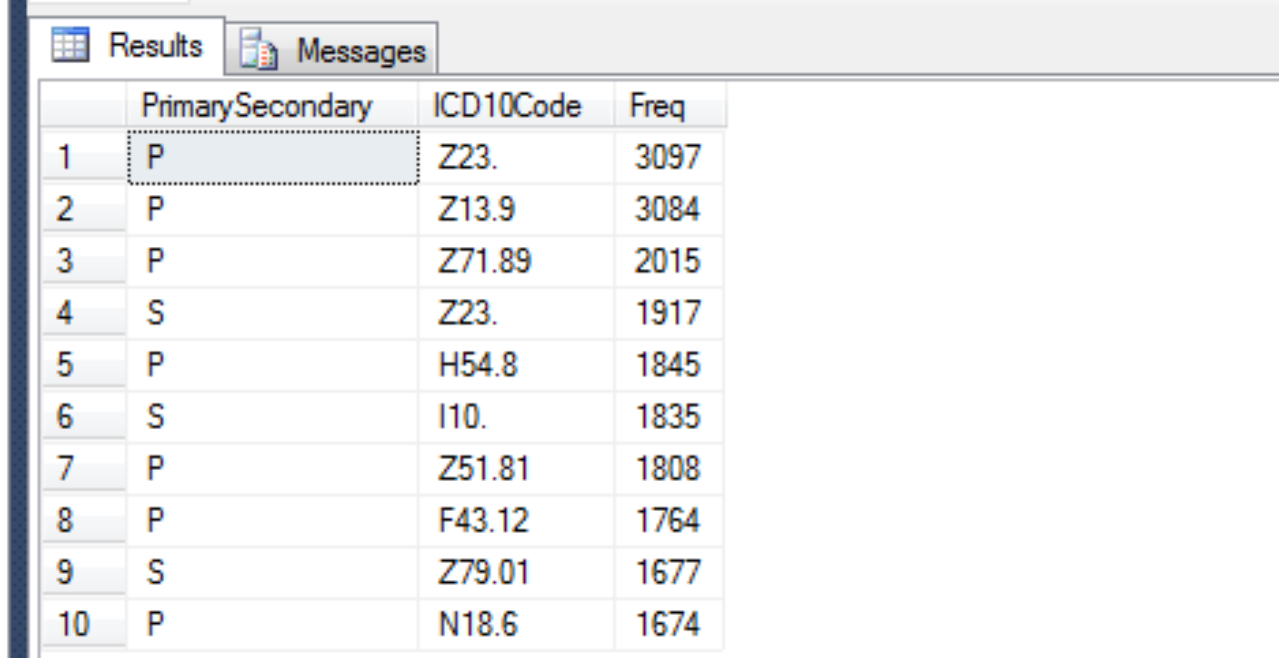

41

## Example 3

• We will take a quick look at a real life example of a right join

 $\overline{42}$ 

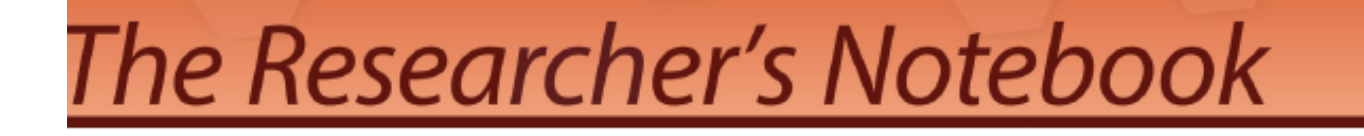

Identifying the most recent marital status in CDW

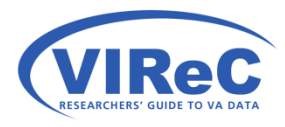

<http://vaww.virec.research.va.gov/Notebook/Overview.htm>

## Right Join

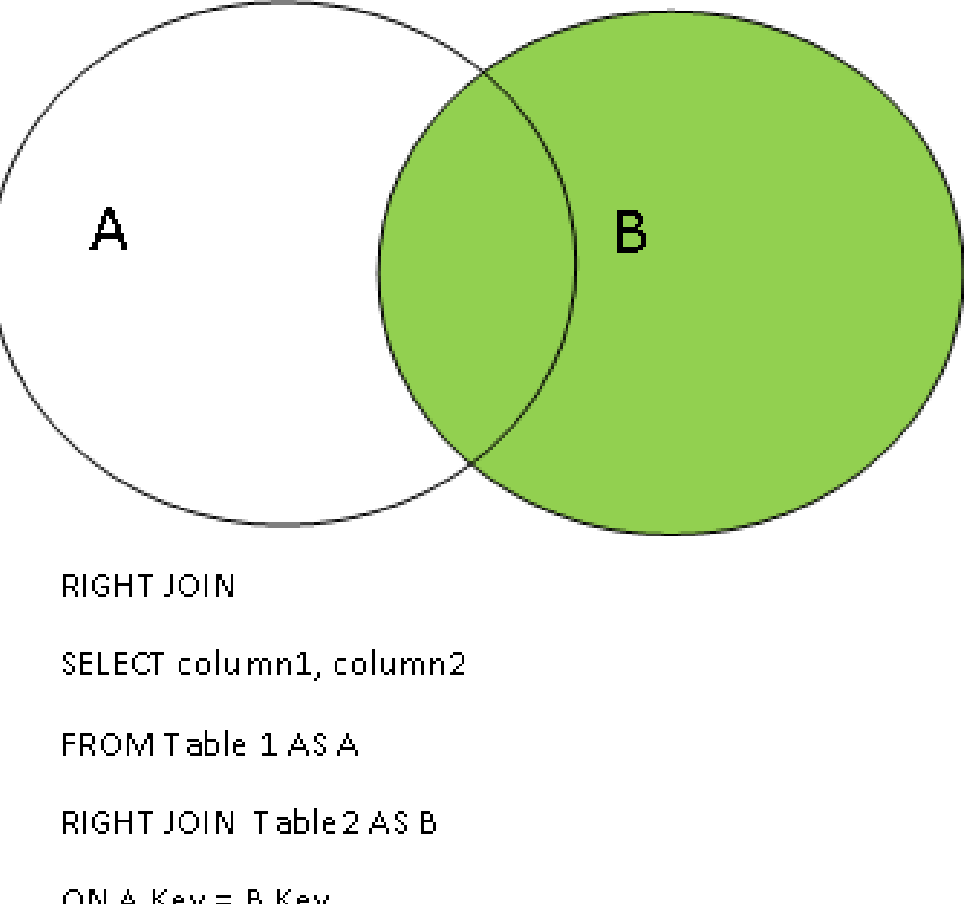

43

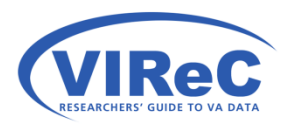

ON A.Key =  $B.Key$ 

## Right Join Example

### Step 5 | Getting a marital status value for those with no episodes of care

SELECTING THE MARITAL STATUS FOR PATIENTS WITHOUT A VISIT OR STAY

Individuals with no episode of care will have a NULL value for Sta3n in the first row of each partition found in the #OrderedCare table.

In the first query we join the table from Step 4 (#OrderedCare) to the Patient Table using a RIGHT JOIN to retrieve the station number and the registration date for individuals who have not ever had an episode of care. In the same query, we partition the data by PatientICN and order by descending registration date (EnteredIntoFileDate). We also flag these records as "Most Recent Registration".

44

In the second query, we are only choosing the most recent registration for each individual and storing these records into the table #MostRecentRegistration.

```
SELECT b.PatientICN, a.Sta3n as RegistrationStation,
      b.MaritalStatusRecode, a.EnteredIntoFileDate, Flag = 'Most Recent Registration',
      Row Number() OVER (partition by b.PatientICN order by EnteredIntoFileDate DESC) as RowNumber
INTO #NoCareStation
FROM #Pat as a
RIGHT JOIN #OrderedCare as b on a PatientICN = b. PatientICN
WHERE b. RowNumber = 1 and b. Sta3n is NULL ;
```
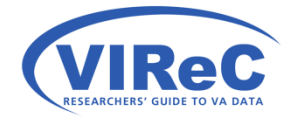

# Summary/Conclusions

• There are several methods for identifying linking keys (ER Diagrams, Metadata Report and Metadata views)

 $45^{\parallel}$ 

- which parts of the various tables you want to keep • There are a variety of ways to join depending on (inner, left, right, outer)
- Best practices such as joining dimension tables to fact tables, using aliases and reducing the size of query with WHERE will lead to greater success in working with CDW.

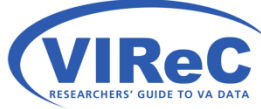

### Contact Information

46

### Margaret Gonsoulin, PhD **[VIReC@va.gov](mailto:VIReC@va.gov)**  708-202-2413

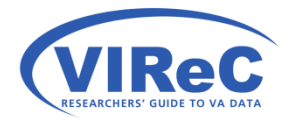

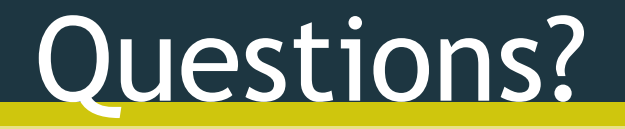

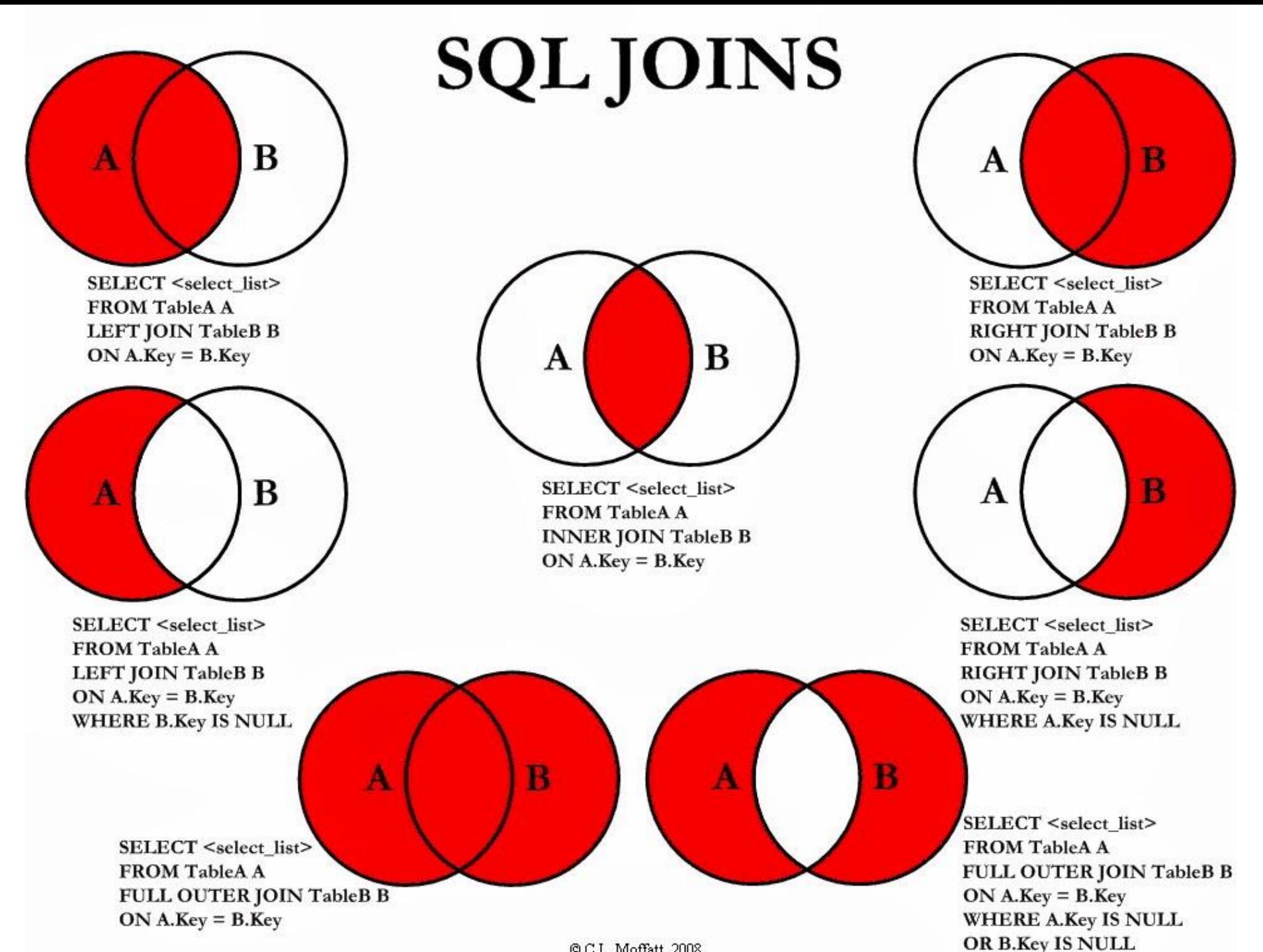

© C.L. Moffatt, 2008